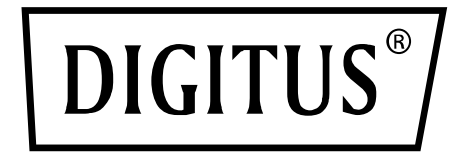

# **Conmutador KVM, 2x1 HDMI, salida HDMI, USB, 4Kx2K con 60 Hz**

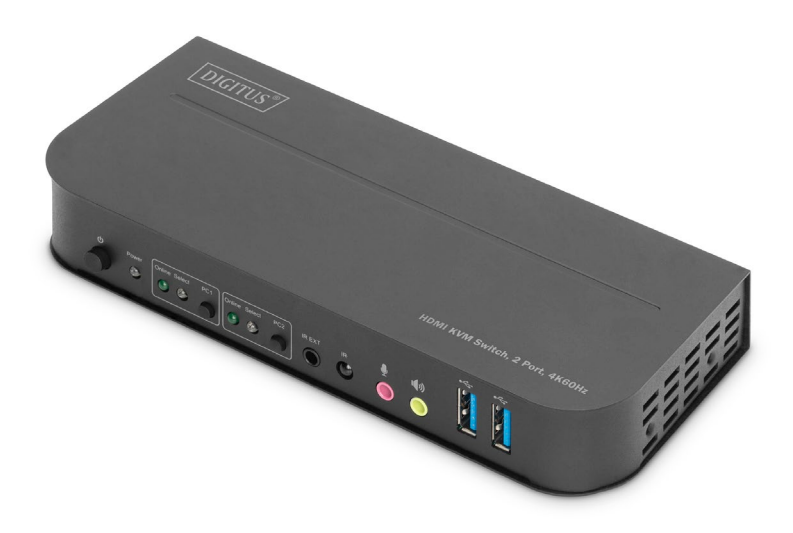

**Guía rápida de instalación** DS-12874

### **Contenido**

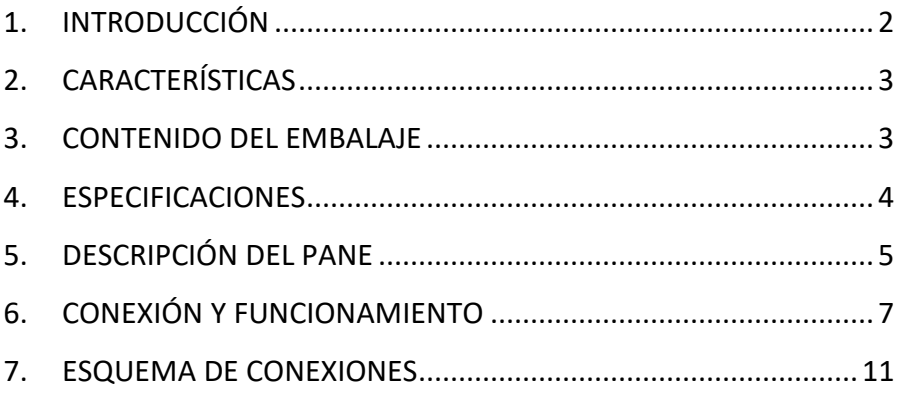

### <span id="page-1-0"></span>**1. INTRODUCCIÓN**

El conmutador KVM DIGITUS® de 2 puertos es un conmutador KVM HDMI de alto rendimiento. Conduce vídeo de alta resolución (en varias resoluciones de hasta 4Kx2K con 60 Hz) y audio de una de las diferentes fuentes hasta los dispositivos de visualización. Este conmutador KVM HDMI no solo dispone de una función de conmutación mediante pulsación de tecla, sino también de una función inteligente y una función hot plugging.

## <span id="page-2-0"></span>**2. CARACTERÍSTICAS**

- Utilice un monitor, un ratón y un teclado para manejar dos ordenadores
- Conexiones USB para el ratón y el teclado
- Conexiones de audio para micrófono/altavoz
- Hub USB integrado con 2 conexiones USB 3.0 para equipos periféricos adicionales
- Conmutación entre los PC a través de conmutadores en el conmutador KVM, el control remoto o una tecla de acceso directo en el teclado
- Receptor externo para señales del control remoto incluido en el volumen de suministro
- Compatible con HDMI 2.0/HDCP 2.2/HDR/FreeSync/3D/
- Indicadores LED de estado y de funcionamiento en la parte frontal
- Apto para el montaje en la pared
- Plug and Play no requiere ninguna instalación de controladores
- Compatible con función de control remoto por infrarrojos
- Compatible con Windows /Linux/Apple Mac OS

### <span id="page-2-1"></span>**3. CONTENIDO DEL EMBALAJE**

- 1 conmutador KVM, 2 conexiones, 4K 60 Hz, 2 entradas HDMI, 1 salida HDMI
- 1 adaptador de red para conmutador KVM
- 2 cables de conexión USB 3.0 (USB B a USB A)
- 2 cables HDMI
- 1 control remoto de infrarrojos
- 1 receptor de infrarrojos con cable de conexión
- 2 soportes de montaje para montaje en la mesa/pared
- 1 manual del usuario

### <span id="page-3-0"></span>**4. ESPECIFICACIONES**

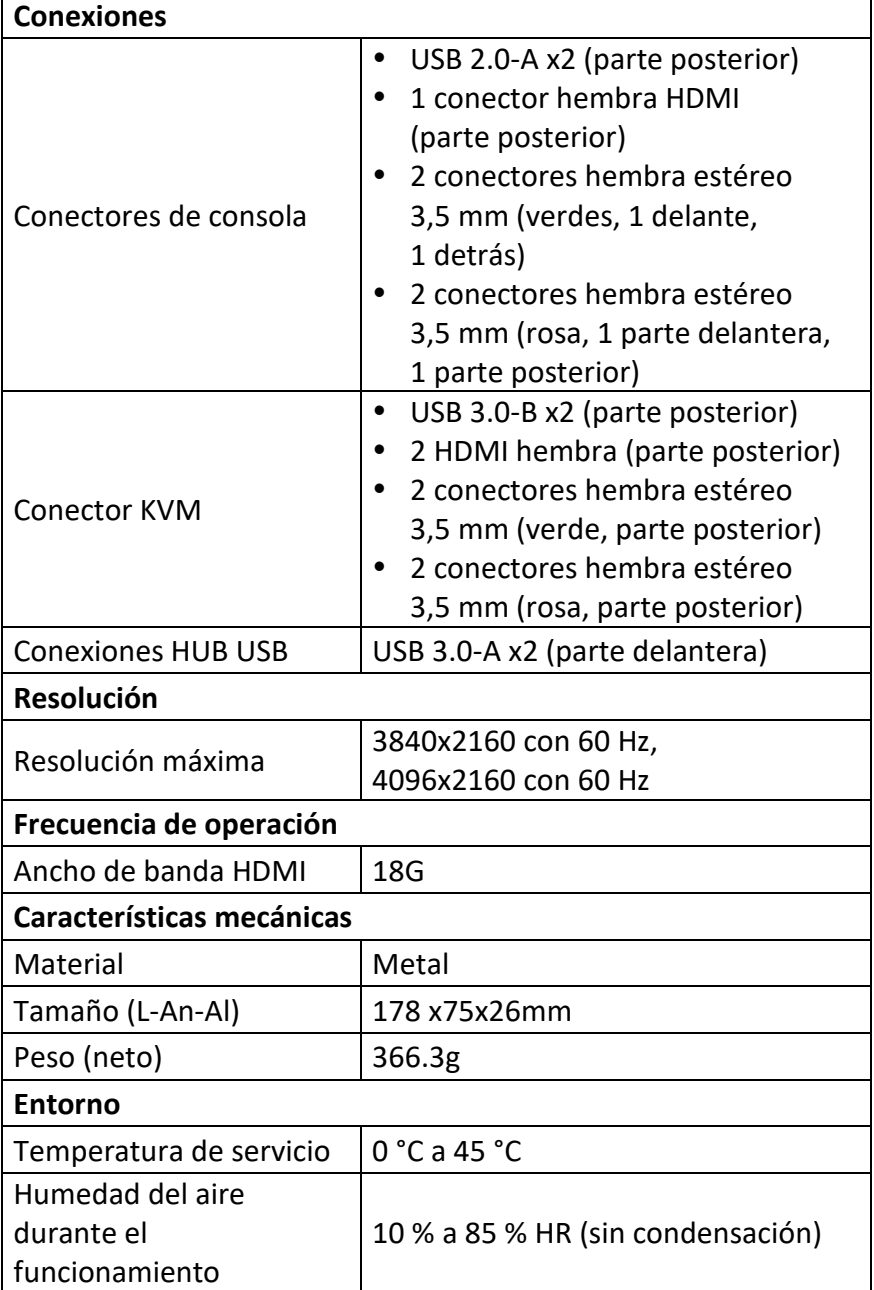

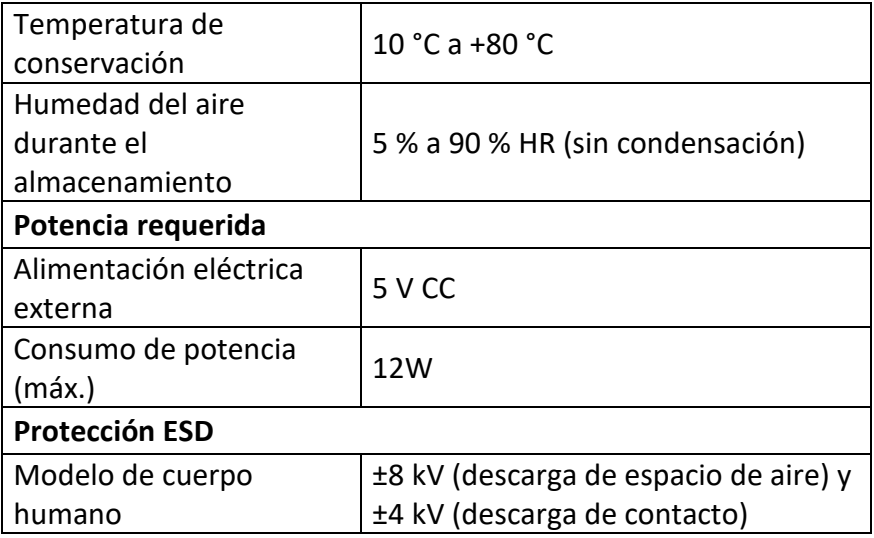

### <span id="page-4-0"></span>**5. DESCRIPCIÓN DEL PANE**

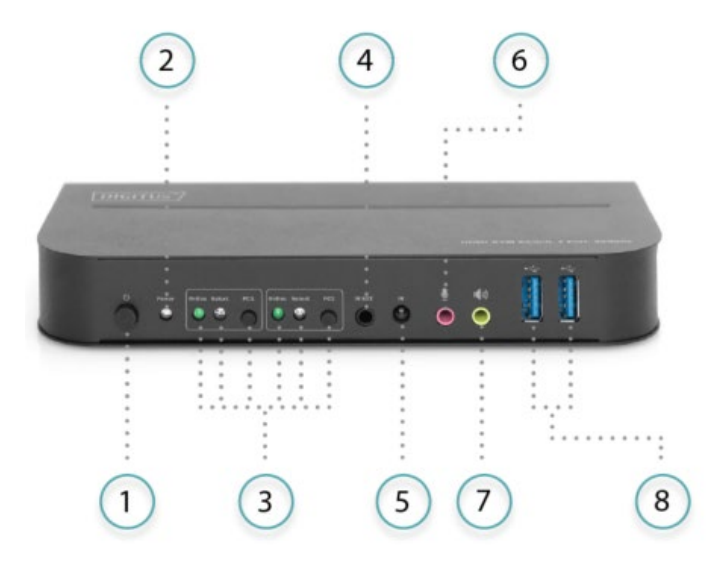

#### **Parte delantera**

1) Interruptor de conexión/desconexión: se pulsa para conectar/desconectar el dispositivo.

- 2) Indicador de potencia: el LED se enciende en cuanto se haya establecido el suministro de 5 V CC y se conecte el aparato.
- 3) Selección de la entrada: si está seleccionado PC1/PC2, se enciende el LED «Select» correspondiente para indicar la selección de la entrada (los LED «Select» parpadean en un bucle en el modo de conmutación automática). El LED «Online» se enciende cuanto está conectada la correspondiente conexión USB-B.
- 4) IR-EXT: conecte el expansor IR a esta conexión para la recepción de señales IR
- 5) IR: para la recepción de señales IR del control remoto.
- 6)  $\Phi$  : conexión de entrada MIC de 3,5 mm.
- 7)  $\blacklozenge$   $\blacklozenge$ : conexión de salida estéreo de 3,5 mm.
- 8)  $\leftrightarrow$ : conexiones USB 3.0 utilizadas principalmente para la conexión de impresoras, escáneres, unidades de disco duro USB, etc.

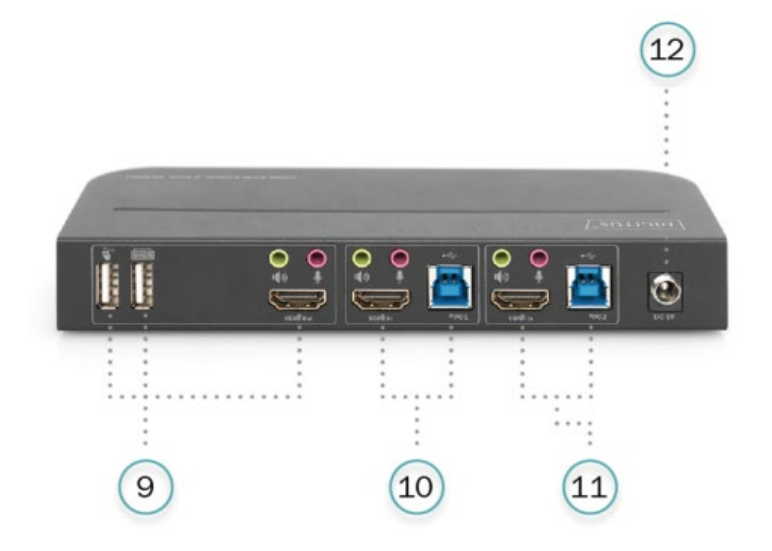

#### **Parte posterior**

9) Conexiones de salida: Conexión  $\sum a$  un ratón o un teclado. Conexión **e** a un teclado o un ratón. Conexión  $\ket{\psi}$  a un amplificador. Conexión  $\mathbf{\Psi}$  a un micrófono. Conecte la «salida HDMI» a una pantalla HDMI.

- 10) Conexiones de entrada PC1: se enlazan con las conexiones HDMI, USB, MIC y estéreo de P<sub>C</sub>1
- 11) conexiones de entrada PC2: se enlazan con las conexiones HDMI, USB, MIC y estéreo de PC<sub>2</sub>.
- 12) 5 V CC: conecte la fuente de alimentación de 5 V CC al dispositivo.

### <span id="page-6-0"></span>**6. CONEXIÓN Y FUNCIONAMIENTO**

#### **Funcionamiento:**

- 1) Conecte PC con cables USB a las conexiones USB-B del dispositivo; enlace las conexiones MIC y estéreo de los PC mediante cables de audio de 3,5 mm con las conexiones correspondientes (por encima de «HDMI In») del dispositivo; conecte PC con cables HDMI a las conexiones «HDMI In» del dispositivo.
- 2) Conecte el teclado y el ratón a las conexiones USB-A en la parte posterior del dispositivo; enlace micrófonos y amplificadores mediante cables de audio de 3,5 mm con las conexiones de micrófono y estéreo (en la parte delantera o a través de «HDMI Out») del dispositivo; conecte una pantalla con un cable HDMI de máx. 2 m de longitud a «HDMI Out» del dispositivo.
- 3) Establezca la alimentación del dispositivo con 5 V CC y pulse la tecla de conexión; el indicador «Power» se enciende. Los puertos USB-B están conectados de manera normal y los indicadores «Online» se encienden. El indicador «Select» se enciende para indicar el PC seleccionado actualmente.
- 4) Pulse los botones en el panel frontal del dispositivo para seleccionar la entrada; el indicador «Select» correspondiente se enciende. Tras la selección, la pantalla muestra la imagen correspondiente y el PC seleccionado se puede controlar mediante el teclado y el ratón.
- 5) El control remoto funciona exactamente igual que los botones manuales.

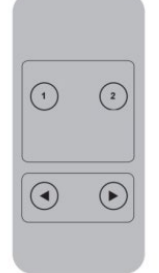

1, 2: Para la selección de entradas. 1 especifica PC1 y 2 especifica PC2.  $\odot$  ,  $\odot$  : Para conmutación en bucle. Orden:  $P C1 \rightarrow P C2 \rightarrow P C1 \rightarrow$ 

6) Para las funciones externas se conectan la impresora/el escáner/el disco duro USB a las conexiones USB-A en la parte delantera del dispositivo.

#### **Modo de funcionamiento especial:**

- 1) Función de desplazamiento del ratón: Posicione el ratón a la derecha del todo de la indicación y desl ícelo durante 2 segundos más hacia la derecha; el dispositivo conmuta automáticamente a la siguiente conexión. La secuencia de conmutación es la siguiente: PC1→PC2→PC1 →....;
- 2) Función de conmutación de la detección de USB-B:
	- Si el dispositivo detecta que está conectado un PC a la conexión USB-B del dispositivo, conmuta inmediatamente al PC en cuestión y se encienden los indicadores «Online» y «Select» correspondientes. (Por ejemplo: si ya está conectado PC1 y PC2 se enlaza con el dispositivo a través de la conexión USB-B, el dispositivo conmuta inmediatamente a PC2.
- Si se apaga el PC seleccionado actualmente o se desactiva el cable USB, el dispositivo conmuta automáticamente al siguiente PC con el suministro eléctrico y el puerto USB conectados.
- 3) Función Hotkey (No funciona con teclado funcional y sólo los 2 puertos USB-A del panel trasero pueden acceder a esta función).

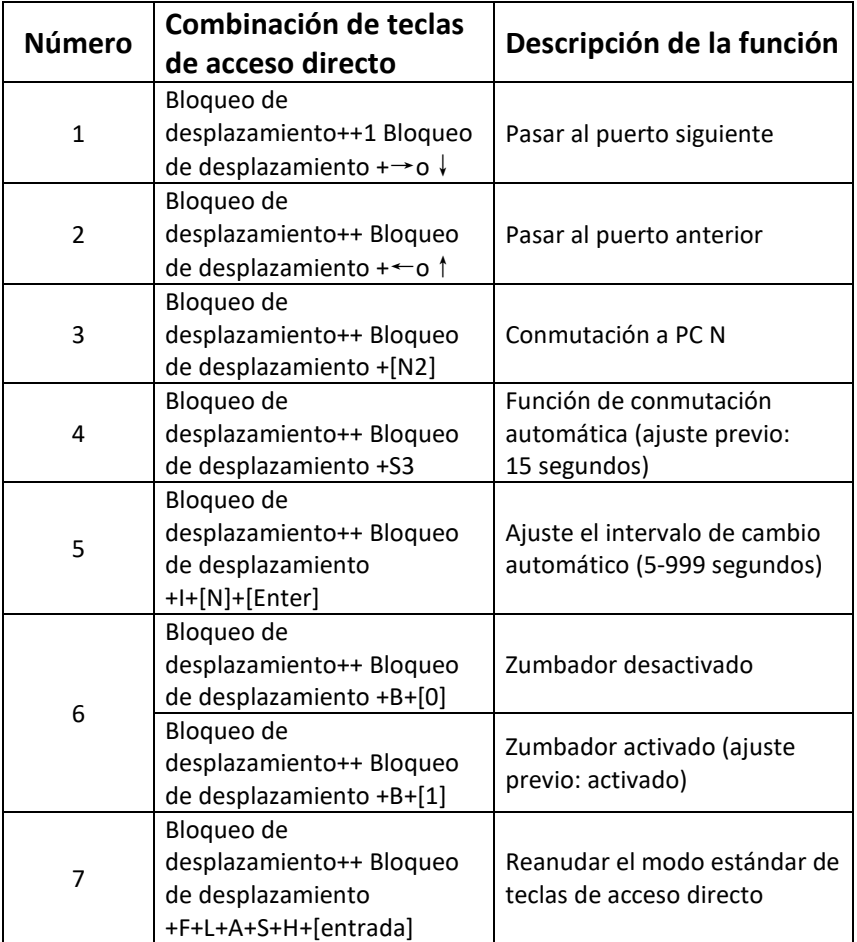

#### **Nota:**

- En la combinación de teclas no se distingue entre mayúsculas y minúsculas.
- Al conmutar entre PC1 y PC2 suena un zumbador.
- **<sup>1</sup>** «++» significa pulsar dos veces en rápida sucesión. Por ejemplo: «Bloqueo de desplazamiento ++ Bloqueo de desplazamiento + 1» significa que la tecla «Bloqueo de desplazamiento» se pulsa dos veces en rápida sucesión y después se acciona la tecla con el número «1». La detección de los distintos códigos de teclas de acceso rápido funciona durante 5 segundos. Por ejemplo, si la tecla «Bloqueo de desplazamiento» se acciona una primera vez y se vuelve a pulsar al cabo de más de 5 segundos, la combinación de teclas de acceso directo no es válida.
- **<sup>2</sup>** En este caso, «N» indica el número del PC. Por ejemplo, si quiere pasar a PC2, la combinación de teclas es «Bloqueo de desplazamiento ++ Bloqueo de desplazamiento + 2».
- **<sup>3</sup>** Al activar esta función, HDMI, MIC y el altavoz pasan al modo de conmutación automática sin USB. Pulse cualquier tecla (con excepción de la tecla de espacio) para abandonar la conexión antes de la conmutación automática; pulse la tecla de espacio para permanecer en la conexión conmutada actualmente. En la conmutación automática, parpadea simultáneamente el LED «Select».
- **<sup>4</sup>** En este caso, «N» indica el número de intervalos de conmutación, que puede ser entre 5 (segundos) y 999 (segundos).
- **<sup>5</sup>** «1» significa activado, «0» significa desactivado.
- **<sup>6</sup>** Este modo de funcionamiento solo está relacionado con la función de teclas de acceso directo de número 4 y número 6.

### <span id="page-10-0"></span>**7. ESQUEMA DE CONEXIONES**

#### **Parte delantera**

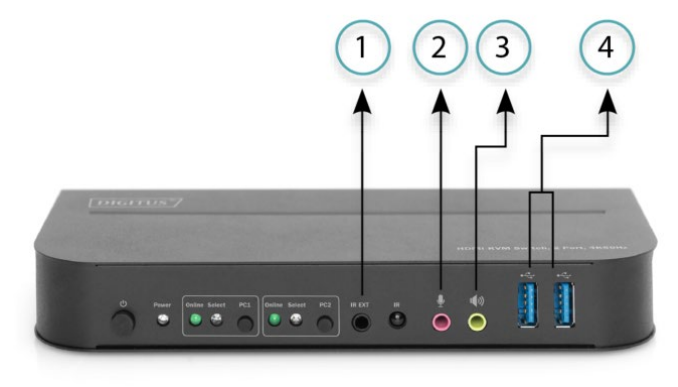

- ①. Prolongación IR
- ②. Micrófono
- ③. Amplificador
- ④. Dispositivos USB

#### **Parte posterior**

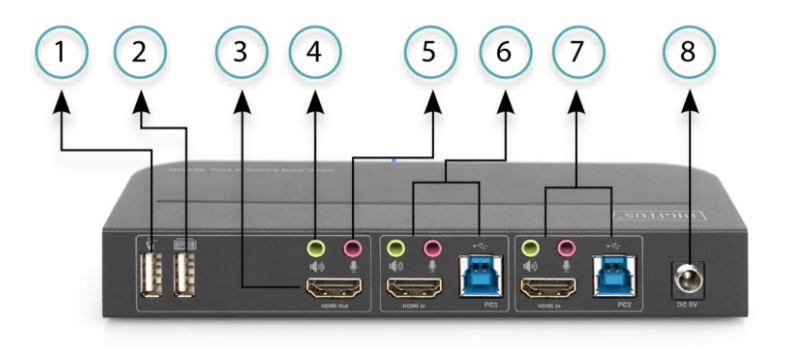

- ①. Ratón
- ②. Teclado
- ③. Indicador HDMI
- ④. Amplificador
- ⑤. Micrófono
- ⑥. PC 1
- ⑦. PC 2
- ⑧. Alimentación eléctrica

Assmann Electronic GmbH hace constar que la Declaración de Conformidad es parte del contenido de suministro. Si la Declaración de Conformidad no está incluida, puede solicitarla por correo postal en la dirección del fabricante indicada a continuación.

#### **[www.assmann.com](http://www.assmann.com/)**

Assmann Electronic GmbH Auf dem Schüffel 3 58513 Lüdenscheid Alemania

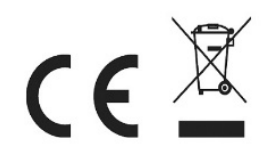